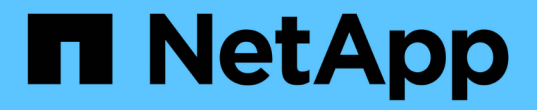

#### ストレージワークロードの変更 Active IQ Unified Manager 9.9

NetApp December 15, 2023

This PDF was generated from https://docs.netapp.com/ja-jp/active-iq-unified-manager-99/apiautomation/task-modifying-fileshare-to-include-cifs-and-nfs.html on December 15, 2023. Always check docs.netapp.com for the latest.

# 目次

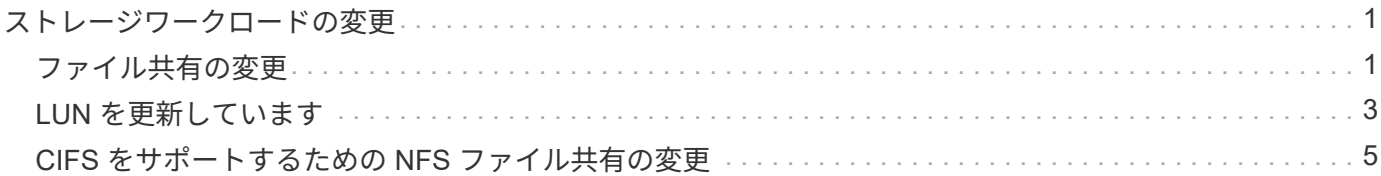

## <span id="page-2-0"></span>ストレージワークロードの変更

ストレージワークロードを変更するには、パラメータが不足している LUN またはファイ ル共有を更新するか、既存のパラメータを変更します。

このワークフローは、 LUN とファイル共有のパフォーマンスサービスレベルを更新する例を示しています。

G)

ワークフローは、 LUN またはファイル共有がパフォーマンスサービスレベルでプロビジョニン グされていることを前提としています。

### <span id="page-2-1"></span>ファイル共有の変更

ファイル共有の変更では、次のパラメータを更新できます。

- 容量またはサイズ。
- オンラインまたはオフラインの設定
- ストレージ効率化ポリシー
- パフォーマンスサービスレベル
- アクセス制御リスト( ACL )の設定
- エクスポートポリシーの設定。エクスポートポリシーパラメータを削除して、ファイル共有のデフォルト (空)のエクスポートポリシールールに戻すこともできます。

 $($  i  $)$ 1 回の API の実行で更新できるパラメータは 1 つだけです。

この手順では、パフォーマンスサービスレベルをファイル共有に追加する方法について説明します。その他の ファイル共有プロパティを更新する場合にも、同じ手順を使用できます。

1. 更新するファイル共有の CIFS 共有キーまたは NFS ファイル共有キーを取得します。この API は、デー タセンター上のすべてのファイル共有を照会します。ファイル共有キーがすでにわかっている場合は、こ の手順を省略してください。

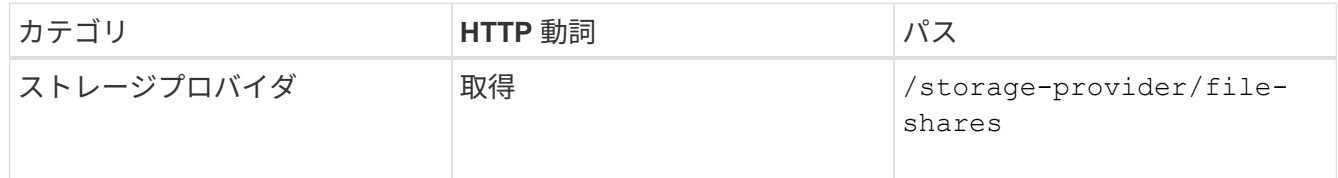

2. 取得したファイル共有キーを指定して次の API を実行し、ファイル共有の詳細を表示します。

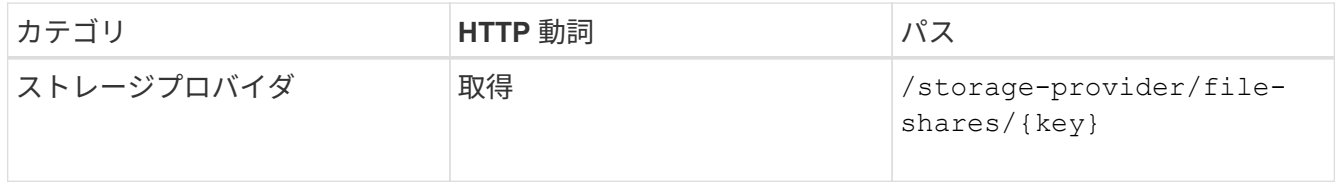

出力内のファイル共有の詳細を確認します。

```
"assigned performance service level": {
           "key": null,
           "name": "Unassigned",
           "peak_iops": null,
           "expected_iops": null,
         " links": \{\}  },
```
3. このファイル共有に割り当てるパフォーマンスサービスレベルのキーを取得します。現在、ポリシーは割 り当てられていません。

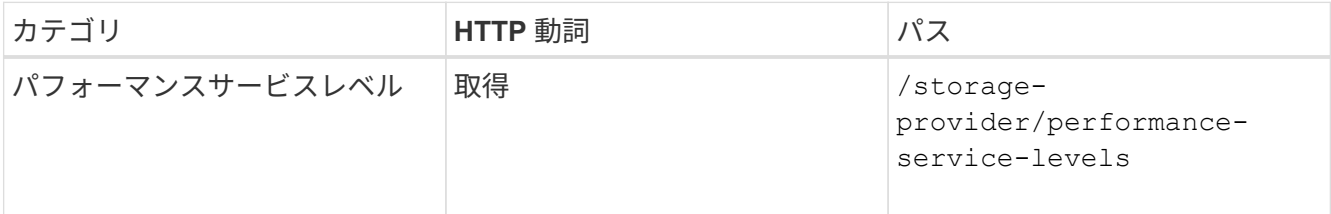

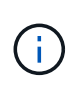

システム定義のパフォーマンスサービスレベルの詳細を取得するには、を設定します system defined パラメータをに入力します true。出力から、ファイル共有に適用する パフォーマンスサービスレベルのキーを取得します。

4. ファイル共有にパフォーマンスサービスレベルを適用します。

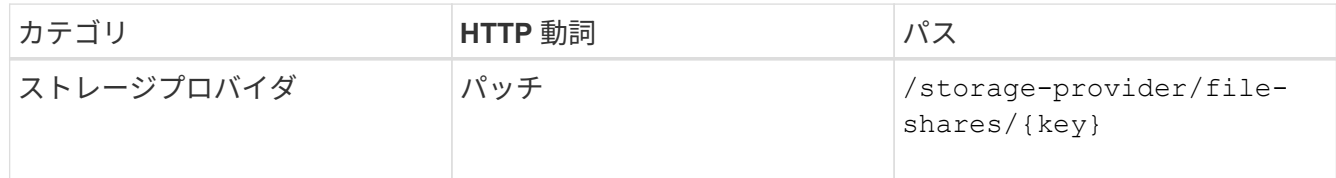

入力では、更新するパラメータのみをファイル共有キーとともに指定する必要があります。ここでは、パ フォーマンスサービスレベルのキーを指定します。

◦ cURL の例 \*

```
curl -X POST "https://<hostname>/api/storage-provider/file-shares" -H
"accept: application/json" -H "Authorization: Basic
<Base64EncodedCredentials>" -d
"{
\"performance_service_level\": { \"key\": \"1251e51b-069f-11ea-980d-
fa163e82bbf2\" },
}"
```
+ JSON 出力にジョブオブジェクトが表示されます。このジョブオブジェクトを使用して、ホームノード とパートナーノードのアクセスエンドポイントが正常に作成されたかどうかを確認できます。

5. 出力に表示されたジョブオブジェクトキーを使用して、パフォーマンスサービスレベルがファイル共有に 追加されているかどうかを確認します。

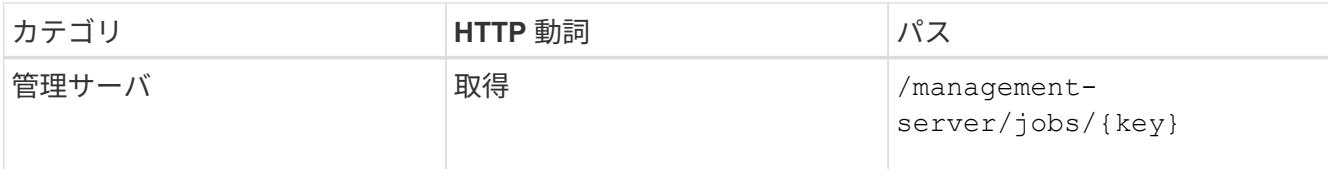

ジョブオブジェクトの ID で照会すると、ファイル共有が更新されたかどうかを確認できます。障害が発 生した場合は、問題を解決してから API を再度実行します。作成が完了したら、ファイル共有を照会し て、変更されたオブジェクトを確認します。

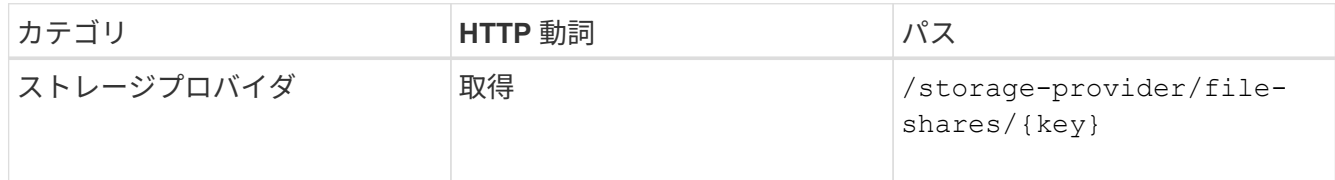

出力内のファイル共有の詳細を確認します。

```
"assigned performance service level": {
          "key": "1251e51b-069f-11ea-980d-fa163e82bbf2",
          "name": "Value",
          "peak_iops": 75,
        "expected_iops": 75,
        " links": {
              "self": {
                  "href": "/api/storage-provider/performance-service-
levels/1251e51b-069f-11ea-980d-fa163e82bbf2"
  }
  }
```
### <span id="page-4-0"></span>**LUN** を更新しています

LUN の更新では、次のパラメータを変更できます。

- 容量またはサイズ
- オンラインまたはオフラインの設定
- ストレージ効率化ポリシー
- パフォーマンスサービスレベル
- LUN マップ

 $(i)$ 

1 回の API の実行で更新できるパラメータは 1 つだけです。

この手順では、パフォーマンスサービスレベルを LUN に追加する方法について説明します。その他の LUN プロパティを更新する場合にも、同じ手順を使用できます。

1. 更新する LUN の LUN キーを取得します。この API は、データセンター内のすべての LUN の詳細を返し

ます。LUN キーがすでにわかっている場合は、この手順を省略してください。

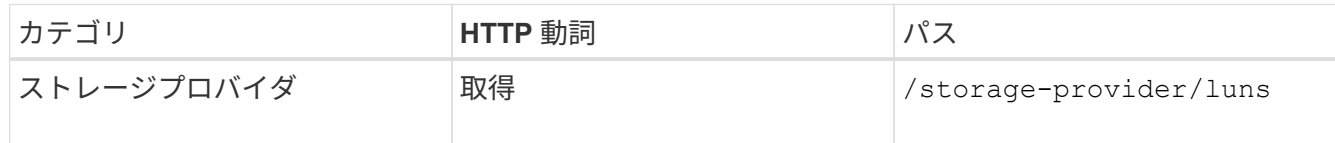

2. 取得した LUN キーを指定して次の API を実行し、 LUN の詳細を表示します。

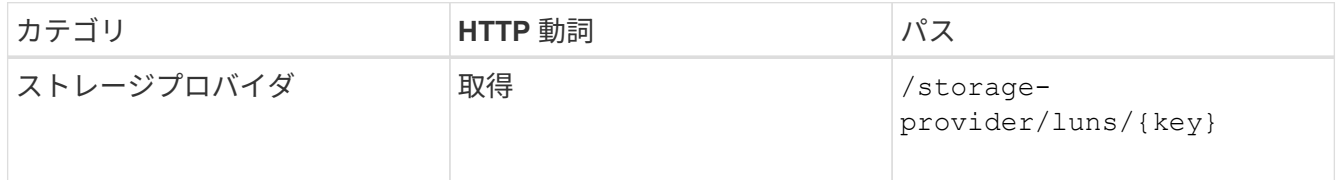

出力内の LUN の詳細を確認します。この LUN にはパフォーマンスサービスレベルが割り当てられていな いことがわかります。

◦ JSON 出力の例 \*

```
"assigned performance service level": {
        "key": null,
        "name": "Unassigned",
        "peak_iops": null,
        "expected_iops": null,
      " links": \{\}  },
```
3. LUN に割り当てるパフォーマンスサービスレベルのキーを取得します。

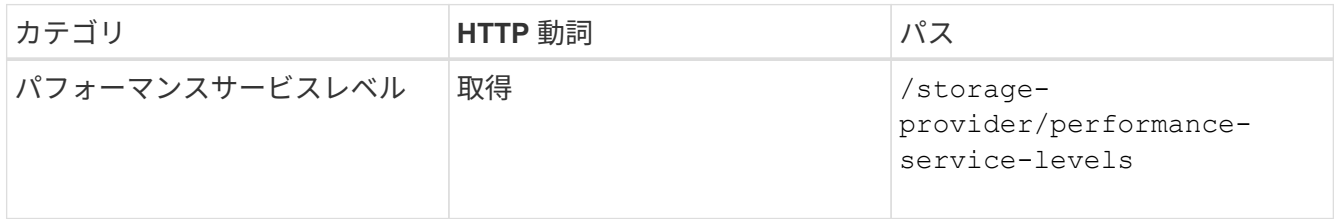

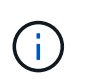

システム定義のパフォーマンスサービスレベルの詳細を取得するには、を設定します system\_defined パラメータをに入力します true。出力から、 LUN に適用するパフォ ーマンスサービスレベルのキーを取得します。

4. LUN にパフォーマンスサービスレベルを適用します。

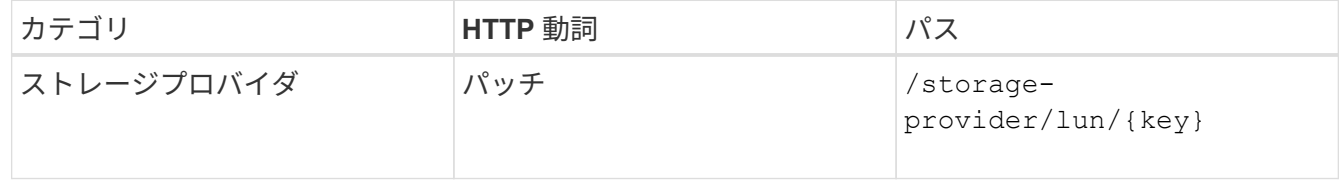

入力では、更新するパラメータのみを LUN キーとともに指定する必要があります。ここでは、パフォー マンスサービスレベルのキーを指定します。

◦ cURL の例 \*

curl -X PATCH "https://<hostname>/api/storage-provider/luns/7d5a59b3-953a-11e8-8857-00a098dcc959" -H "accept: application/json" -H "Content-Type: application/json" H "Authorization: Basic <Base64EncodedCredentials>" -d "{ \"performance service level\": { \"key\": \"1251e51b-069f-11ea-980dfa163e82bbf2\" }"

+ JSON 出力にジョブオブジェクトキーが表示され、更新した LUN の検証に使用できます。

5. 取得した LUN キーを指定して次の API を実行し、 LUN の詳細を表示します。

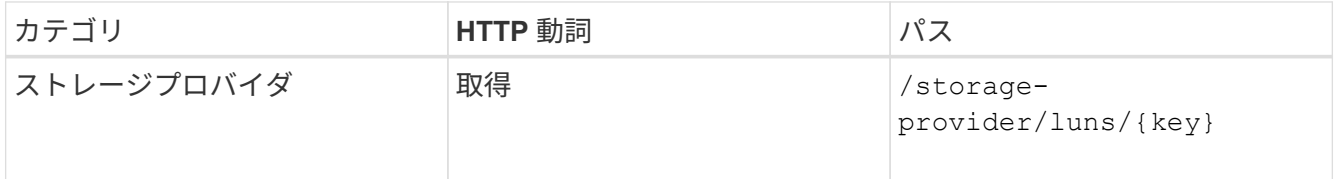

出力内の LUN の詳細を確認します。この LUN にパフォーマンスサービスレベルが割り当てられているこ とがわかります。

◦ JSON 出力の例 \*

```
"assigned performance service level": {
          "key": "1251e51b-069f-11ea-980d-fa163e82bbf2",
          "name": "Value",
          "peak_iops": 75,
          "expected_iops": 75,
        " links": {
              "self": {
                  "href": "/api/storage-provider/performance-service-
levels/1251e51b-069f-11ea-980d-fa163e82bbf2"
  }
```
#### <span id="page-6-0"></span>**CIFS** をサポートするための **NFS** ファイル共有の変更

CIFS プロトコルをサポートするように NFS ファイル共有を変更できます。ファイル共 有を作成するときに、アクセス制御リスト( ACL )パラメータとエクスポートポリシー ルールの両方を同じファイル共有に対して指定できます。ただし、 NFS ファイル共有を 作成したボリュームで CIFS を有効にする場合は、 CIFS をサポートするようにファイ ル共有の ACL パラメータを更新できます。

作業を開始する前に

- 1. エクスポートポリシーの詳細のみを指定して、 NFS ファイル共有を作成しておく必要があります。詳細 については、「ファイル共有の管理」および「ストレージワークロードの変更」を参照してください。
- 2. この処理を実行するには、ファイル共有キーが必要です。ファイル共有の詳細の表示とジョブ ID を使用 したファイル共有キーの取得については、 \_ CIFS および NFS ファイル共有のプロビジョニング \_ を参照 してください。

このタスクについて

この処理は、 ACL パラメータは指定せずに、エクスポートポリシールールのみを指定して作成した NFS ファ イル共有が対象です。NFS ファイル共有を変更して ACL パラメータを追加します。

手順

1. NFSファイル共有で、を実行します PATCH CIFSアクセスを許可するためのACLの詳細を含む処理。

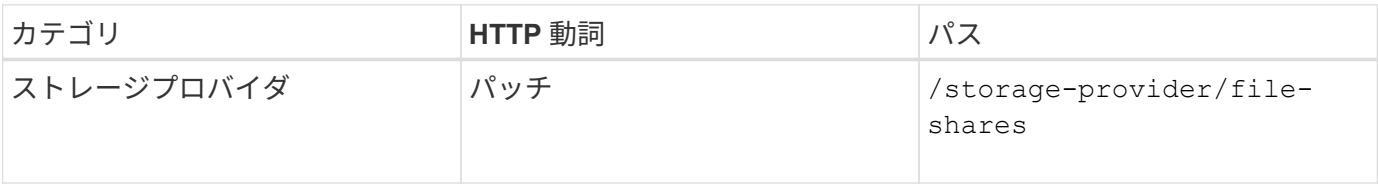

• cURL の例 \*

次の例に示すように、ユーザグループに割り当てたアクセス権限に基づいて ACL が作成され、ファイル共有 に割り当てられます。

```
{
  "access_control": {
      "acl": [
         {
           "permission": "read",
         "user or group": "everyone"
         }
    \frac{1}{\sqrt{2}}"active directory mapping": {
         "key": "3b648c1b-d965-03b7-20da-61b791a6263c"
      }
```
• JSON 出力の例 \*

更新を実行するジョブのジョブ ID が返されます。

1. 同じファイル共有に対して詳細を照会し、パラメータが正しく追加されているかどうかを確認します。

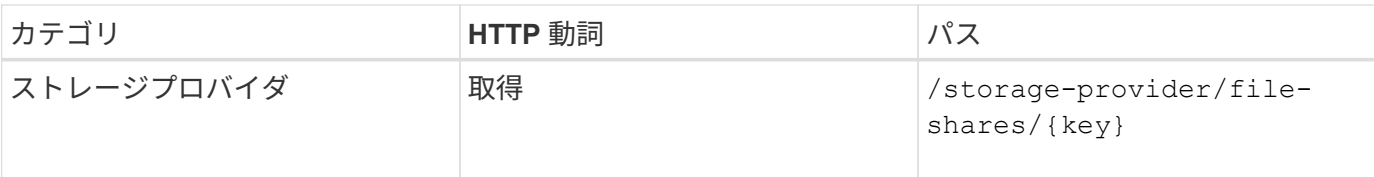

• JSON 出力の例 \*

```
"access_control": {
                     "acl": [
\{"user or group": "everyone",
                                        "permission": "read"
  }
                   \frac{1}{2},
                   "export_policy": {
                               "id": 1460288880641,
                               "key": "7d5a59b3-953a-11e8-8857-
00a098dcc959:type=export policy,uuid=1460288880641",
                               "name": "default",
                               "rules": [
\{"anonymous user": "65534",
                                                  "clients": [
  {
                                                                      "match": "0.0.0.0/0"
  }
\mathbb{R}, \mathbb{R}, \mathbb{R}, \mathbb{R}, \mathbb{R}, \mathbb{R}, \mathbb{R}, \mathbb{R}, \mathbb{R}, \mathbb{R}, \mathbb{R}, \mathbb{R}, \mathbb{R}, \mathbb{R}, \mathbb{R}, \mathbb{R}, \mathbb{R}, \mathbb{R}, \mathbb{R}, \mathbb{R}, \mathbb{R}, \mathbb{R},   "index": 1,
                                                   "protocols": [
                                                            "nfs3",
                                                            "nfs4"
\mathbb{R}, \mathbb{R}, \mathbb{R}, \mathbb{R}, \mathbb{R}, \mathbb{R}, \mathbb{R}, \mathbb{R}, \mathbb{R}, \mathbb{R}, \mathbb{R}, \mathbb{R}, \mathbb{R}, \mathbb{R}, \mathbb{R}, \mathbb{R}, \mathbb{R}, \mathbb{R}, \mathbb{R}, \mathbb{R}, \mathbb{R}, \mathbb{R}, "ro_rule": [
                                                             "sys"
                                                \frac{1}{\sqrt{2}}  "rw_rule": [
                                                             "sys"
\mathbb{R}, \mathbb{R}, \mathbb{R}, \mathbb{R}, \mathbb{R}, \mathbb{R}, \mathbb{R}, \mathbb{R}, \mathbb{R}, \mathbb{R}, \mathbb{R}, \mathbb{R}, \mathbb{R}, \mathbb{R}, \mathbb{R}, \mathbb{R}, \mathbb{R}, \mathbb{R}, \mathbb{R}, \mathbb{R}, \mathbb{R}, \mathbb{R},   "superuser": [
                                                            "none"
and the contract of the contract of the contract of the contract of the contract of the contract of the contract of
\}, \}, \}, \}, \}, \}, \}, \}, \}, \}, \}, \}, \}, \}, \}, \}, \}, \}, \}, \}, \}, \}, \}, \}, \}, \}, \}, \}, \}, \}, \}, \}, \}, \}, \}, \}, \},
\{"anonymous user": "65534",
                                                   "clients": [
```

```
{
                                                                            "match": "0.0.0.0/0"
  }
\mathbb{I}, \mathbb{I}, \mathbb{I}, \mathbb{I}, \mathbb{I}, \mathbb{I}, \mathbb{I}, \mathbb{I}, \mathbb{I}, \mathbb{I}, \mathbb{I}, \mathbb{I}, \mathbb{I}, \mathbb{I}, \mathbb{I}, \mathbb{I}, \mathbb{I}, \mathbb{I}, \mathbb{I}, \mathbb{I}, \mathbb{I}, \mathbb{I},   "index": 2,
                                                       "protocols": [
                                                                 "cifs"
\mathbb{R}, \mathbb{R}, \mathbb{R}, \mathbb{R}, \mathbb{R}, \mathbb{R}, \mathbb{R}, \mathbb{R}, \mathbb{R}, \mathbb{R}, \mathbb{R}, \mathbb{R}, \mathbb{R}, \mathbb{R}, \mathbb{R}, \mathbb{R}, \mathbb{R}, \mathbb{R}, \mathbb{R}, \mathbb{R}, \mathbb{R}, \mathbb{R}, "ro_rule": [
                                                                "ntlm"
\mathbb{I}, \mathbb{I}, \mathbb{I}, \mathbb{I}, \mathbb{I}, \mathbb{I}, \mathbb{I}, \mathbb{I}, \mathbb{I}, \mathbb{I}, \mathbb{I}, \mathbb{I}, \mathbb{I}, \mathbb{I}, \mathbb{I}, \mathbb{I}, \mathbb{I}, \mathbb{I}, \mathbb{I}, \mathbb{I}, \mathbb{I}, \mathbb{I},   "rw_rule": [
                                                                "ntlm"
\mathbb{R}, \mathbb{R}, \mathbb{R}, \mathbb{R}, \mathbb{R}, \mathbb{R}, \mathbb{R}, \mathbb{R}, \mathbb{R}, \mathbb{R}, \mathbb{R}, \mathbb{R}, \mathbb{R}, \mathbb{R}, \mathbb{R}, \mathbb{R}, \mathbb{R}, \mathbb{R}, \mathbb{R}, \mathbb{R}, \mathbb{R}, \mathbb{R},   "superuser": [
                                                                "none"
and the contract of the contract of the contract of the contract of the contract of the contract of the contract of
  }
                                \frac{1}{2}" links": {
                                            "self": {
                                                       "href": "/api/datacenter/protocols/nfs/export-
policies/7d5a59b3-953a-11e8-8857-
00a098dcc959:type=export_policy,uuid=1460288880641"
  }
  }
                       }
            },
          " links": {
                       "self": {
                                 "href": "/api/storage-provider/file-shares/7d5a59b3-953a-11e8-
8857-00a098dcc959:type=volume,uuid=e581c23a-1037-11ea-ac5a-00a098dcc6b6"
                       }
            }
```
同じファイル共有に対して、エクスポートポリシーに加えて ACL が割り当てられていることがわかります。

Copyright © 2023 NetApp, Inc. All Rights Reserved. Printed in the U.S.このドキュメントは著作権によって保 護されています。著作権所有者の書面による事前承諾がある場合を除き、画像媒体、電子媒体、および写真複 写、記録媒体、テープ媒体、電子検索システムへの組み込みを含む機械媒体など、いかなる形式および方法に よる複製も禁止します。

ネットアップの著作物から派生したソフトウェアは、次に示す使用許諾条項および免責条項の対象となりま す。

このソフトウェアは、ネットアップによって「現状のまま」提供されています。ネットアップは明示的な保 証、または商品性および特定目的に対する適合性の暗示的保証を含み、かつこれに限定されないいかなる暗示 的な保証も行いません。ネットアップは、代替品または代替サービスの調達、使用不能、データ損失、利益損 失、業務中断を含み、かつこれに限定されない、このソフトウェアの使用により生じたすべての直接的損害、 間接的損害、偶発的損害、特別損害、懲罰的損害、必然的損害の発生に対して、損失の発生の可能性が通知さ れていたとしても、その発生理由、根拠とする責任論、契約の有無、厳格責任、不法行為(過失またはそうで ない場合を含む)にかかわらず、一切の責任を負いません。

ネットアップは、ここに記載されているすべての製品に対する変更を随時、予告なく行う権利を保有します。 ネットアップによる明示的な書面による合意がある場合を除き、ここに記載されている製品の使用により生じ る責任および義務に対して、ネットアップは責任を負いません。この製品の使用または購入は、ネットアップ の特許権、商標権、または他の知的所有権に基づくライセンスの供与とはみなされません。

このマニュアルに記載されている製品は、1つ以上の米国特許、その他の国の特許、および出願中の特許によ って保護されている場合があります。

権利の制限について:政府による使用、複製、開示は、DFARS 252.227-7013(2014年2月)およびFAR 5252.227-19(2007年12月)のRights in Technical Data -Noncommercial Items(技術データ - 非商用品目に関 する諸権利)条項の(b)(3)項、に規定された制限が適用されます。

本書に含まれるデータは商用製品および / または商用サービス(FAR 2.101の定義に基づく)に関係し、デー タの所有権はNetApp, Inc.にあります。本契約に基づき提供されるすべてのネットアップの技術データおよび コンピュータ ソフトウェアは、商用目的であり、私費のみで開発されたものです。米国政府は本データに対 し、非独占的かつ移転およびサブライセンス不可で、全世界を対象とする取り消し不能の制限付き使用権を有 し、本データの提供の根拠となった米国政府契約に関連し、当該契約の裏付けとする場合にのみ本データを使 用できます。前述の場合を除き、NetApp, Inc.の書面による許可を事前に得ることなく、本データを使用、開 示、転載、改変するほか、上演または展示することはできません。国防総省にかかる米国政府のデータ使用権 については、DFARS 252.227-7015(b)項(2014年2月)で定められた権利のみが認められます。

#### 商標に関する情報

NetApp、NetAppのロゴ、<http://www.netapp.com/TM>に記載されているマークは、NetApp, Inc.の商標です。そ の他の会社名と製品名は、それを所有する各社の商標である場合があります。